## 物語スタート

### フォルダー「Word で謎解き 2 償い」を開き、PowerPoint ファイル 「Word で謎解き2 償い第1章」を開いてスタートです。 あとは、物語の進行にしたがって下さい。

物語の進行途中で、Word ファイルを開いて解読しなければならない場面が出てきます。 Word の機能を駆使して解読してください。

なお、解読の操作手順は既刊の「Word で謎解き1」と同じ所および Word の基礎ができ ることを前提としているため、簡単な説明しかしておりませんが、既刊の「Word で謎解 き1」には全くなかった操作手順のみ説明しています。

解読には、Word の知識に加え、観察力が求められるため、本テキストから取り組む方に とってはかなり難易度が高いと思いますが、自信のある方は頑張ってみて下さい。

では、物語は意外な結末を迎えます。最後まで楽しんで下さい。

次ページにあらすじを載せています。よかったらご一読ください。

#### ■あらすじ■

大手総合商社「健道商社」の会長が亡くなった。その後すぐにその会長宛に「天誅」と 書かれたシールが貼られた USB メモリーが届く。しかしその後、会長が亡くなる前の 1 週間以内に相次いで亡くなった 2 人にも同じ USB メモリーが届く。

解読していくうちに 3 人には共通点があることがわかった。それは戦中から戦後の混乱 期にさかのぼる・・・。USB メモリーを送りつけたのは誰なのか? そして何の目的があ るのか?

# 第一章 天誅

フォルダー「Word で謎解き 2\_償い」内のフォルダー「第 1 章問題」を開いてください。

Word ファイル「第1章問題1」のパスワード・・・toyoeda1 Word ファイル「第1章問題2」のパスワード・・・toyoeda2 Word ファイル「第1章問題 3」のパスワード・・・toyoeda3

上記 3 つのファイルを解読した文字列をつなげた文字列が PowerPoint ファイル「Word で 謎解き 2 償い第 2 章」を開くパスワードになります。

解答は次ページにあります。

### 第 1 章問題 1 解答

操作手順は、「Word で謎解き1」の「謎解き問題 1」を参照してください。 使う機能は「置換」です。「あ」「の」「ひ」「の」「で」「き」「ご」「と」を 1 文字ずつ空白に 置換していくと、下図の文字が残ります。この文字を上から順番に読むと、「さんじゅうに ど」となり、正解は「32do」(32 度)となります。

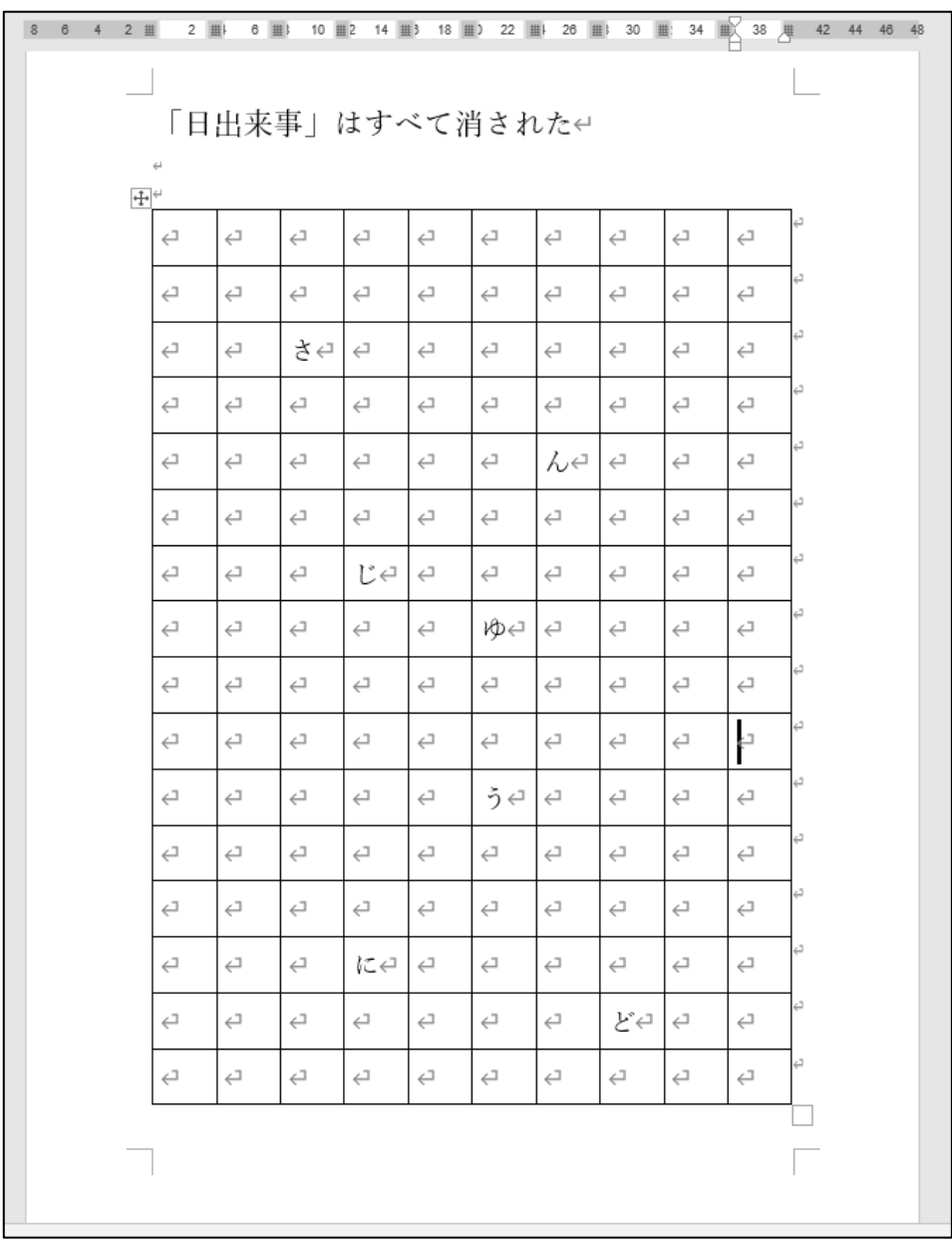

#### 第 1 章問題2 解答

操作手順は、「Word で謎解き1」の「謎解き問題3」を参照してください。 ジャンプ機能を使います。

表示倍率を 10%まで縮小すると文章であることが分かります。下図のようにならない場合 は、メニューの「表示」タブ→「複数ページ」をクリックしてください。

1 ページ目に記載されている数字がページ数を表しているので、各ページに記載されている 文字を並べ替えると「4じゆうななふん」となり、正解は「47hun」(47 分)となります。こ こでは分を「hun」としています。「fun」とするとパスワードが違いますと出てしまいます。

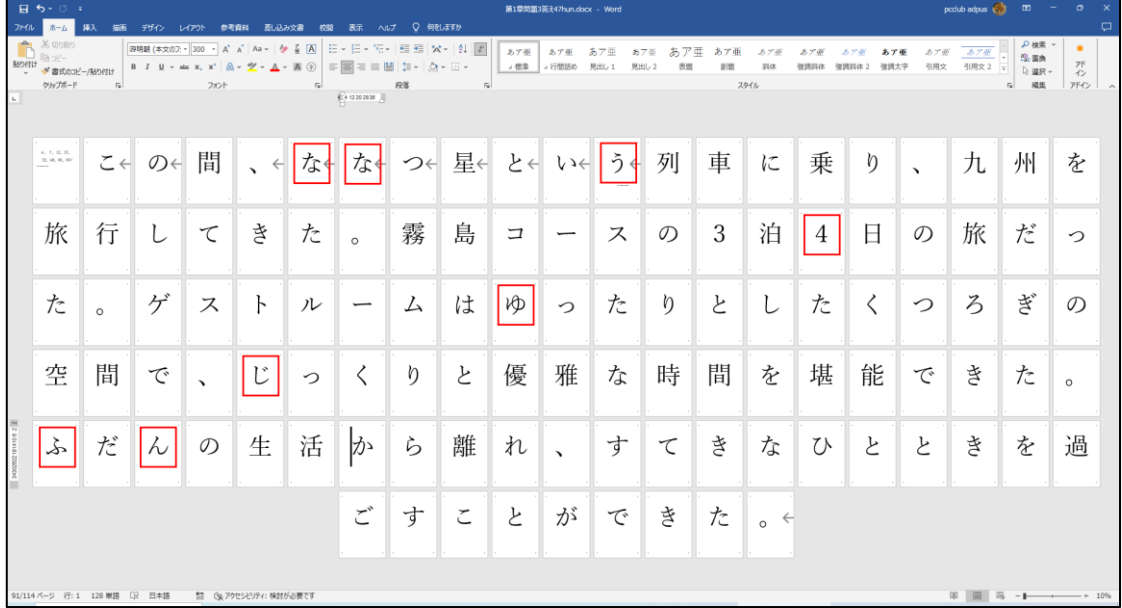

### 第 1 章問題3 解答

操作手順は、「Word で謎解き1」の「謎解き問題2」を参照してください。

黒い■を消すと文字が現れます。その文字を数字の順番に並び替えた文字列が答えとなり ます。並び替えると「31 ビョウ」となります。

よって正解は 31byou(31 秒)となります。

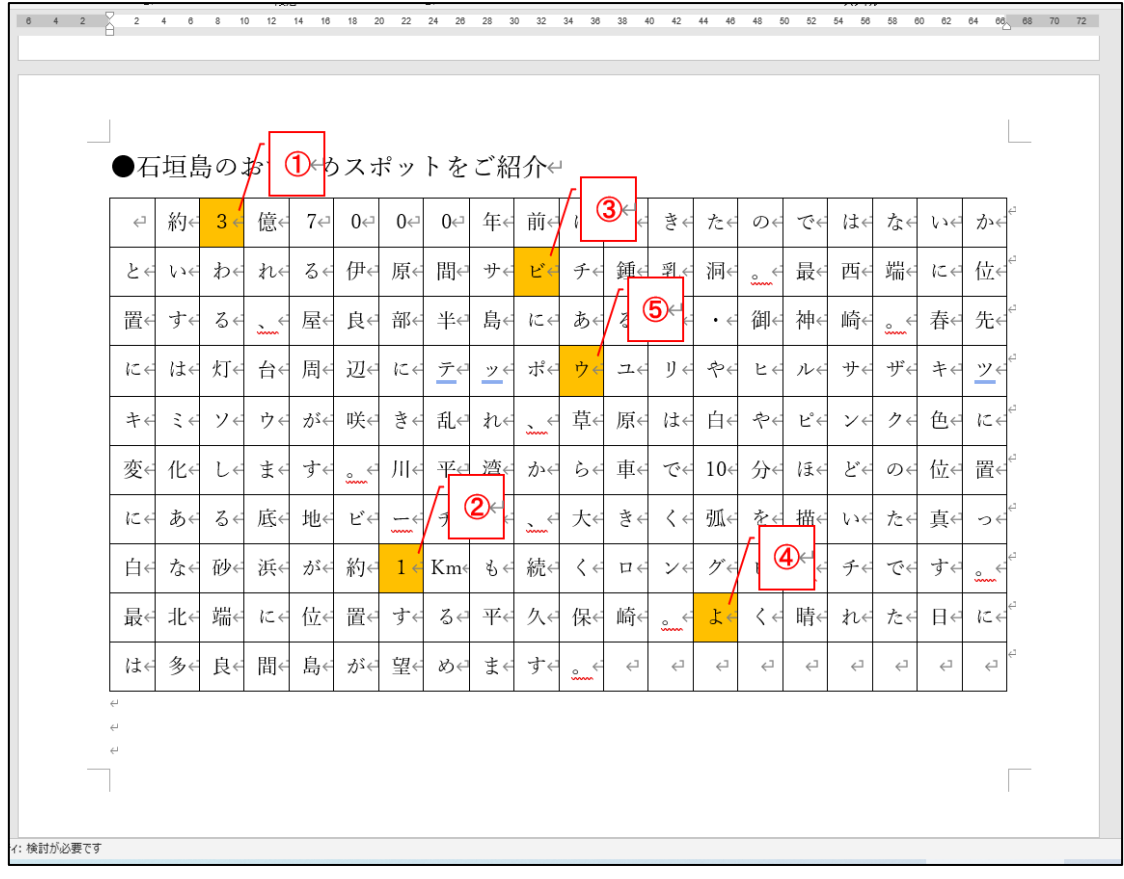